## М.С. Жуков, В.О. Цвітнов, Р.П. Шайда

Дана стаття призначена допомогти здобувачам, що мають досвід виконання лабораторних та курсових робот у системі математичного моделювання MatLabSimulink ознайомитись із основними відмінностями при виконання робіт у SciLab XCos.

У галузі структурного математичного моделювання існує зовсім невелика кількість програмного забезпечення, беззаперечним лідером серед яких є система моделювання Simulink, що входить до програмного комплексу Matlab. Вона зручна у роботі, і до того ж, настільки розвинена, що має дуже велику кількість елементів (тулбоксів) для дослідження різноманітних систем та процесів.

Але професійний інструмент потребує професійного підходу, і здобувачу, який тільки-но занурюється у світ математичного моделювання буває дуже важко розібратись із тим, які елементи потрібно встановлювати а що ні, а між тим пакет займає дуже значну кількість об'єму дискового простору. Другою перепоною можуть стати ліцензійні вимоги, адже безкоштовної студентської версії не існує.

Як Open Source альтернатива, що допоможе здобувачу у виконанні різноманітних лабораторних робіт можна рекомендувати SciLab XCos. Система знаходиться у вільному доступу і займає досить невеликий об'єм на диску (звісно за рахунок відсутності великої кількості спеціалізованих бібліотек).

Якщо здобувач має досвід роботи у Simulink, то звісно при першому знайомстві із XCos від побачить багато спільного. Схожі поєднання елементів у бібліотеки, схожий інструментарій та інш. При цьому при налаштуванні параметрів моделювання є ряд суттєвих відмінностей, що потребують роз'яснення.

Перша відмінність – наявність синхронизуючих годинників. У Simulink віртуальні осцилографи (що є найпоширенішим вимірювальним пристроєм для виконання навчальних завдань) синхронізуються автоматично. При використанні XCos – потрібно під'єднати годинник до кожного із осцилографів (такі сигнали помічені червоним маркером), і саме годинник задає інтервал моделювання і початковий час (Рис.1).

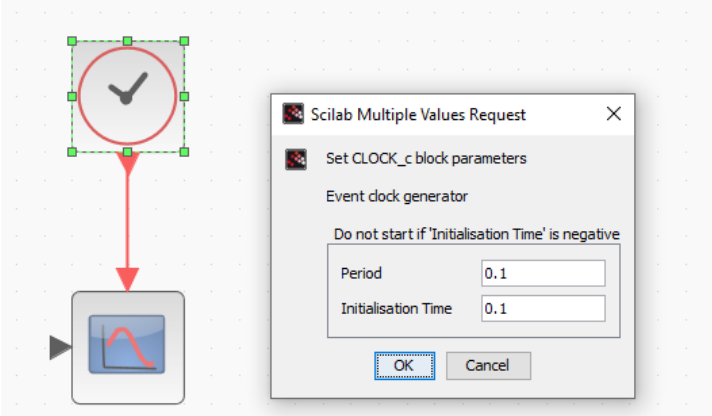

Рис.1 – Налаштування синхронізуючого годинника

Друга відмінність пов'язана із самими осцилографами – прилади у Simulink мають автомасштабування. Це дозволяє оглянути всю картину в один клік. Осцилографи XCos навпаки – потребують попереднього налаштування. При чому налаштування проводиться як для амплітудних параметрів сигналів що досліджуються, так і для часових проміжків, що відображаються на екрані осцилографа (Рис.2).

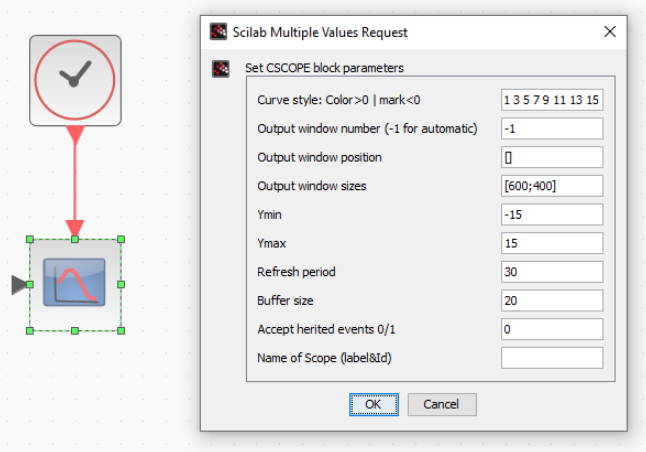

Рис.2 – Налаштування осцилографа

Зробивши ці налаштування та вказавши кінцевий час моделювання (Simulation > Parameters > Final Integration Time) можна сподіватись на отримання позитивних результатів моделювання.

Звісно перелік відмінностей на цьому не завершується, але сподіваємося, що ці два прості пояснення дозволять здобувачам зробити перші кроки у опанування нового інструменту для моделювання.